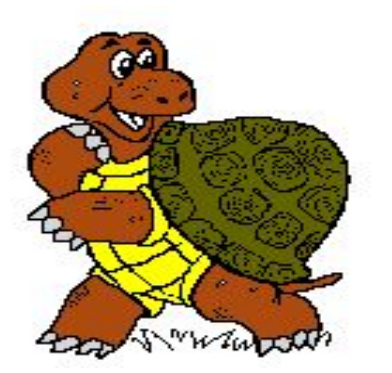

# Тема: «*Составление программ рисования графических объектов в ЛогоМирах*»

**• Цели**: формировать навыки работы с основными инструментами программы «Логомиры», познакомить с основной алгоритмической структурой «цикл»

## *Термины:*

- *• повтори, многократное повторение*
- *• цикл*
- *• заговолок цикла*
- *• тело цикла*
- *• циклический алгоритм*
- *• детализация программ*

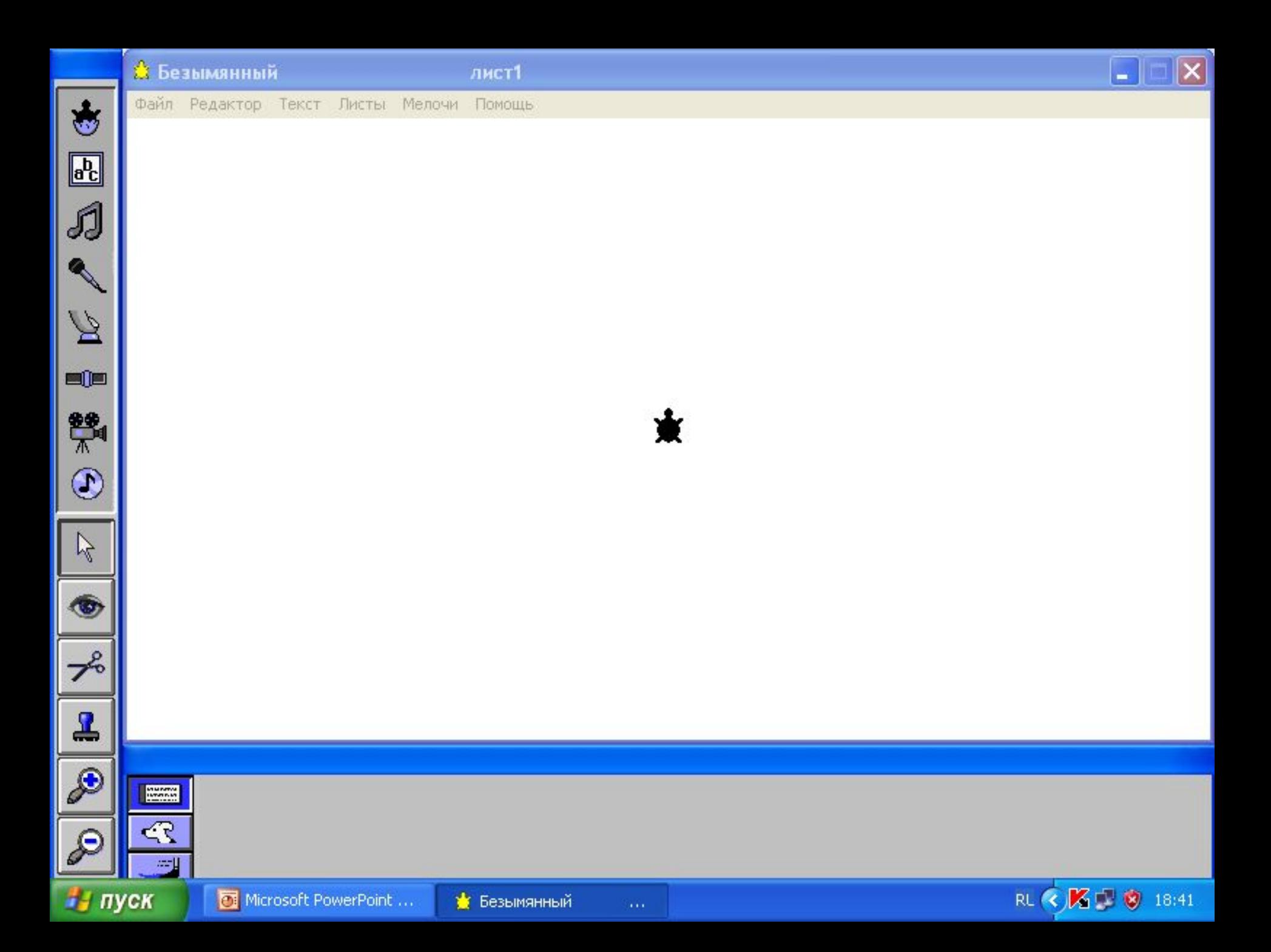

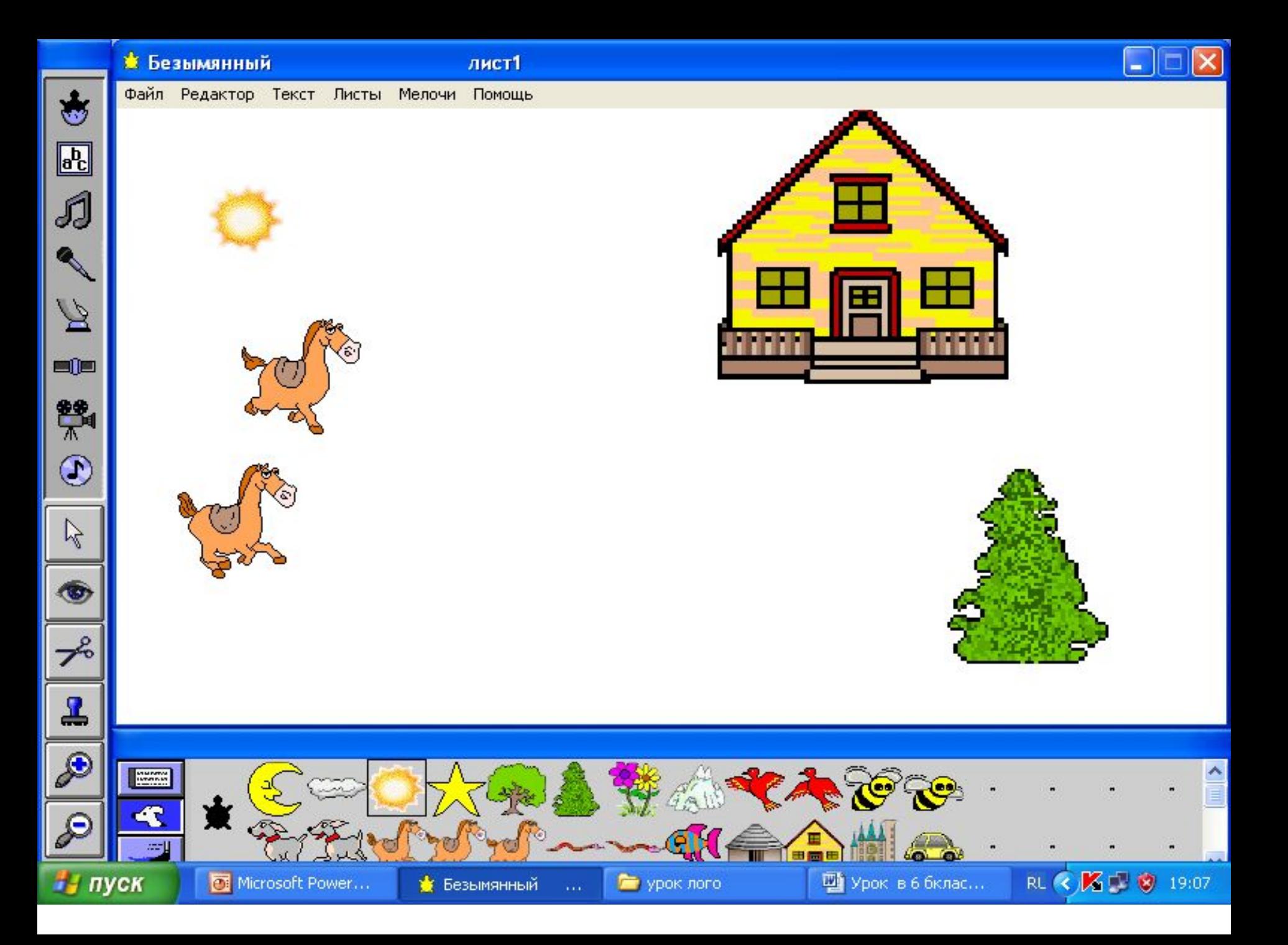

# *Какие основные команды для Черепашки вы знаете?*

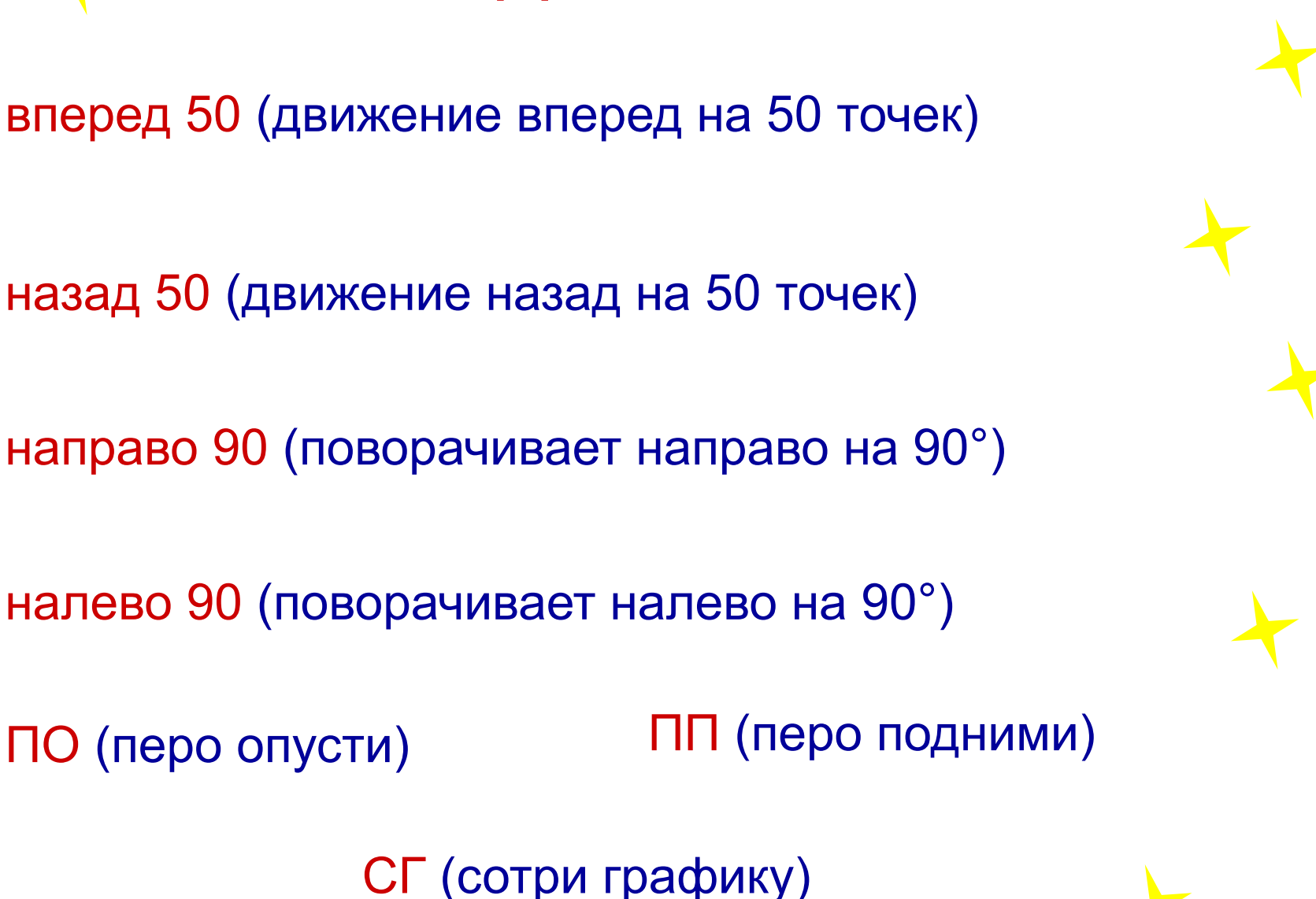

# Команды языка Лого

# Команды языка Лого

- 1. Вперед 40
- 2. Назад 40
- 3. Направо 90
- 4. Налево 30
- 5. Домой
- 6. Нов\_форма 24
- 7. Нов\_курс 270
- 8. Жди 5

## Разгадайте кроссводр

• Он находится у вас на Рабочем столе

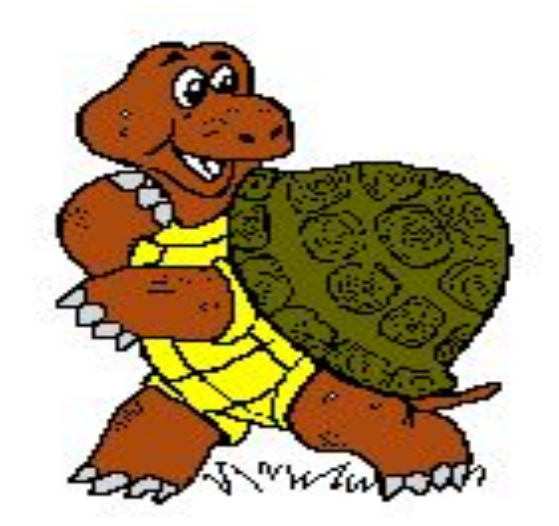

Инструкция по вводу текста в кроссворд: открыть Лист1 - напечатать **ВИПИЛАФ KMN** КЛАСС Нажать РАЗГАДАТЬ Когда разгадаете, нажать **РЕЗУЛЬТАТ** 

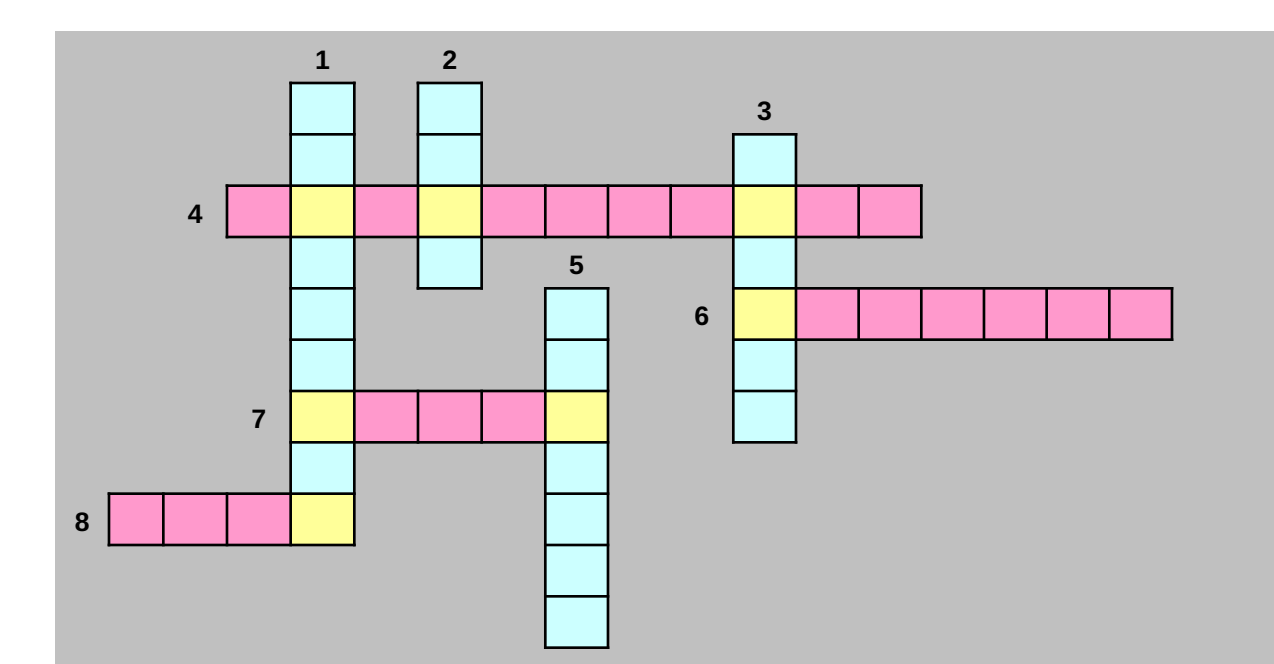

#### **По вертикали:**

- Объект программы ЛогоМиры.
- Язык программирования, на котором пишут программы в ЛогоМирах.
- Как называется карточка черепашки, в которую записываются команды.

Команда, предназначенная для изменения направления движения с указанием угла

 поворота.

#### **По горизонтали:**

- Человек, занимающийся составлением программ для компьютера.
- Инструмент, который удаляет лишних черепашек с Рабочего поля.
- Инструмен, который оставляет оттиск формы черепашки на Рабочем поле в виде рисунка.
- Инструмент, который увеличивает (уменьшает) размер черепашки (но не оттиска!).

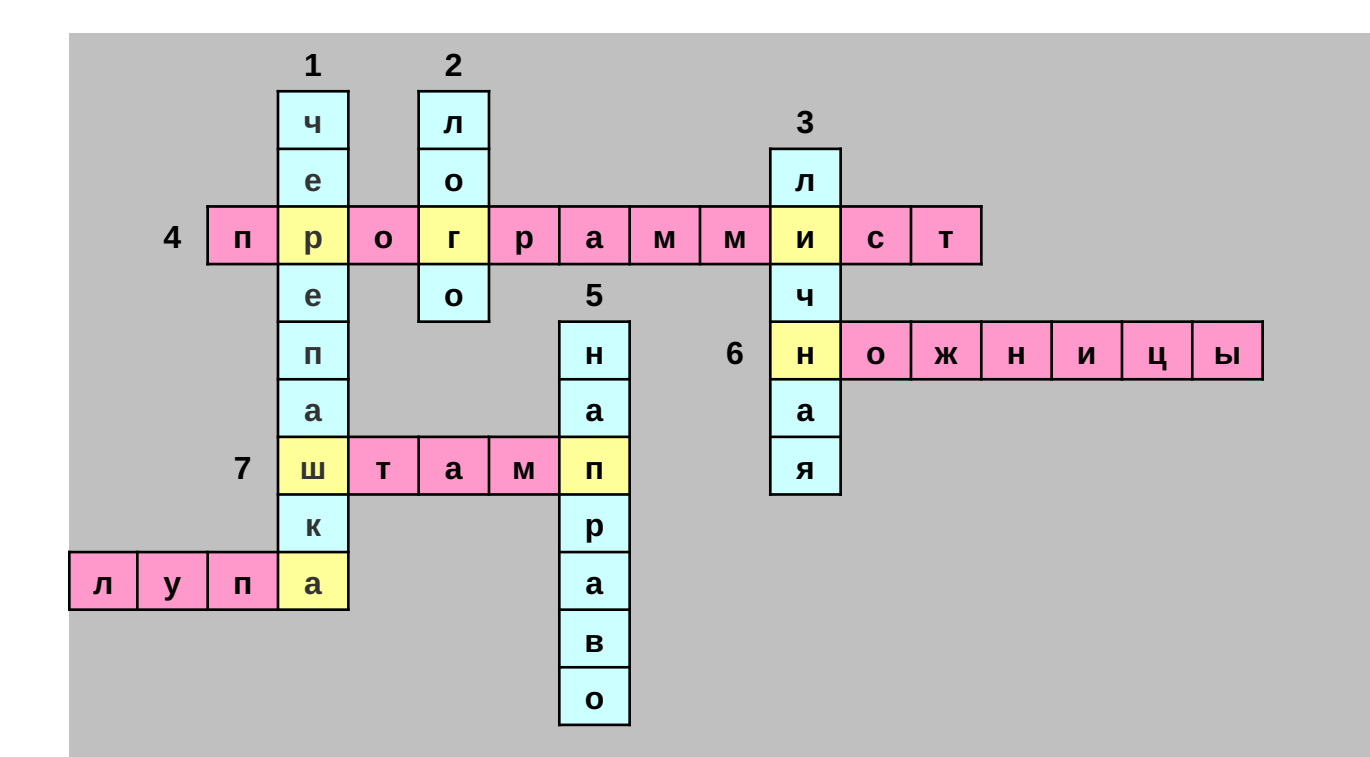

#### **По вертикали:**

- 1 Объект программы ЛогоМиры.
- $2$  Язык программирования, на котором пишут программы в ЛогоМирах.
- 3 Как называется карточка черепашки, в которую записываются команды.
- 5 Команда, предназначенная для изменения направления движения с указанием угла поворота.

#### **По горизонтали:**

- 4 Человек, занимающийся составлением программ для компьютера.
- 6 Инструмент, который удаляет лишних черепашек с Рабочего поля.
- 7 Инструмен, который оставляет оттиск формы черепашки на Рабочем поле в виде рисунка.
- 8 Инструмент, который увеличивает (уменьшает) размер черепашки (но не оттиска!).

# <u> Решение задачи № 52 (дом. задание в раб. тетрадь)</u>

это элемент3

по нк 270 вп 10 лв 90 вп 70 нк 0 вп 70 лв 90 вп 10 пр 90 вп 70 назад 70

**КОНЕЦ** 

это строчка3

по повтори 5 [элемент3]

**КОНЕЦ** 

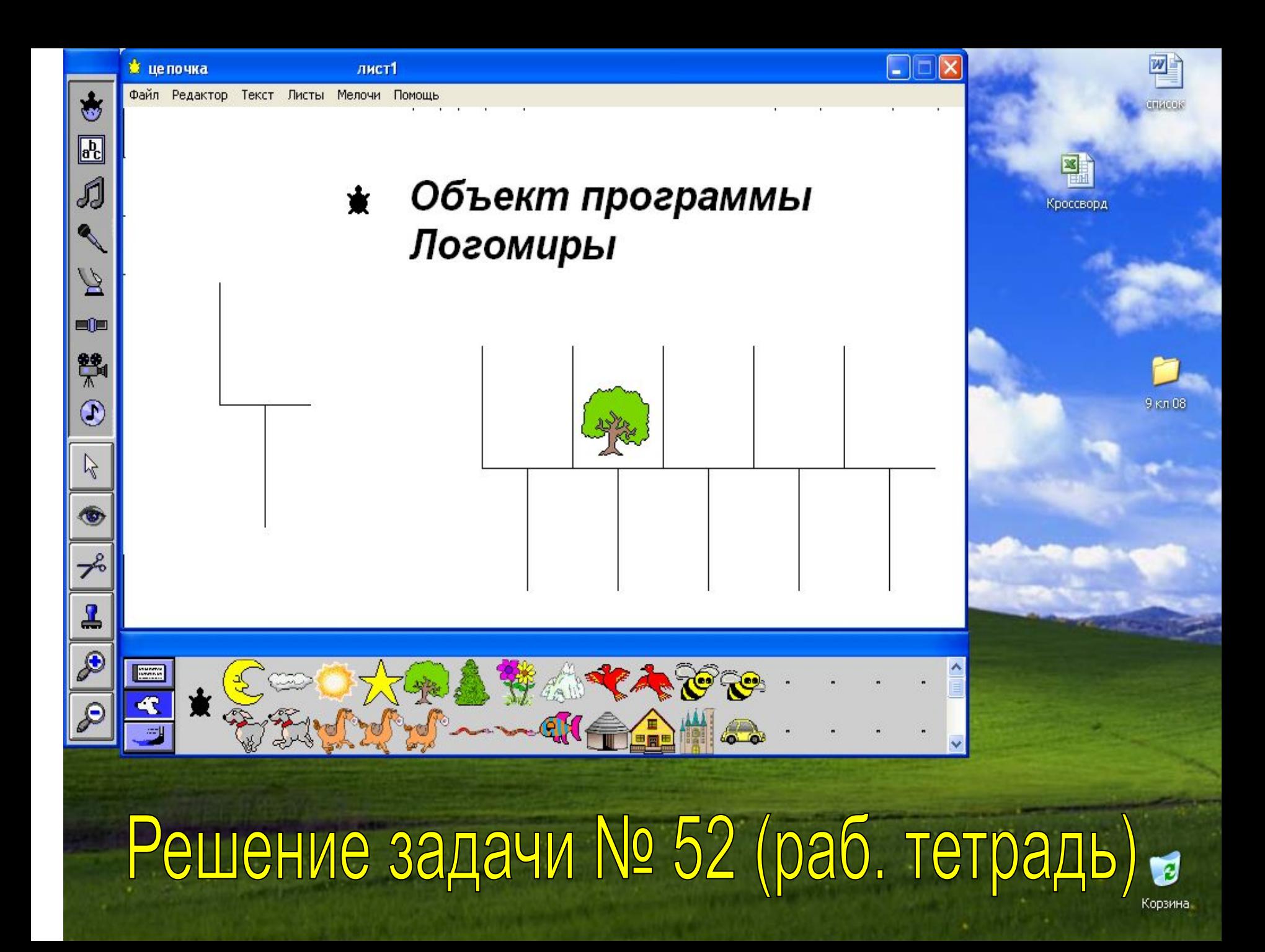

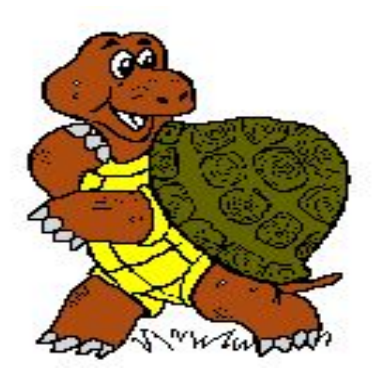

# Тема: «*Составление программ рисования графических объектов в ЛогоМирах*»

#### **Черепашка умеет повторять**

Помните, на предыдущем уроке мы рисовали квадрат? Для этого мы давали черепашке следующие команды из Поле команд:

*вп 100 пр 90*

*вп 100 пр 90*

*вп 100 пр 90*

*вп 100 пр 90*

В этой комбинации *четыре* раза повторяется группа из команд: *вп 100 пр 90.* В языке Лого для этого есть команда *«повтори».* Она предназначена для **многократного повторения** одной и той же последовательности команд. Формат команды:

#### *ПОВТОРИ n [ < последовательность повторяемых команд* **>],**

**Это квадрат // веке** (заголовок программы) *по повтори 4 [ вп 100 пр 90 ] (*тело программы) *Конец (признак* завершения )

- *• Вы все имели дело с конструктором. Он состоит из блоков или из повторяющихся элементов (рассмотрите рис. на стр. 61). Составим программы для рисования*
- *1. Луча,*
- *2. Пучка лучей (каждый пучок состоит из трех лучей, расходящихся под углом 10 ) и*
- *3. Антенны (состоит из 4 пучков)*

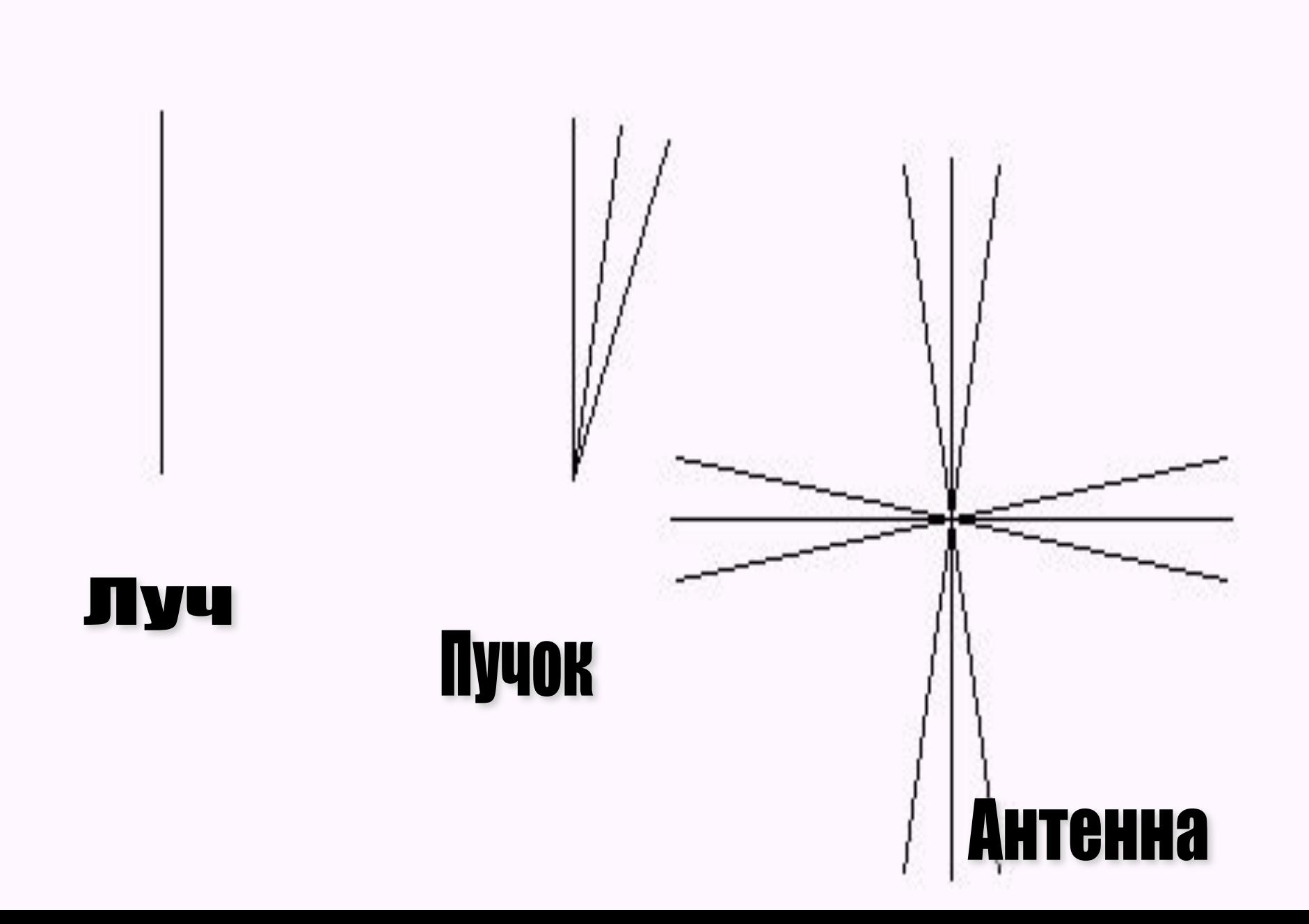

## **Детализация программ**

## **Упр. П-37 (страница 61 учебника)**

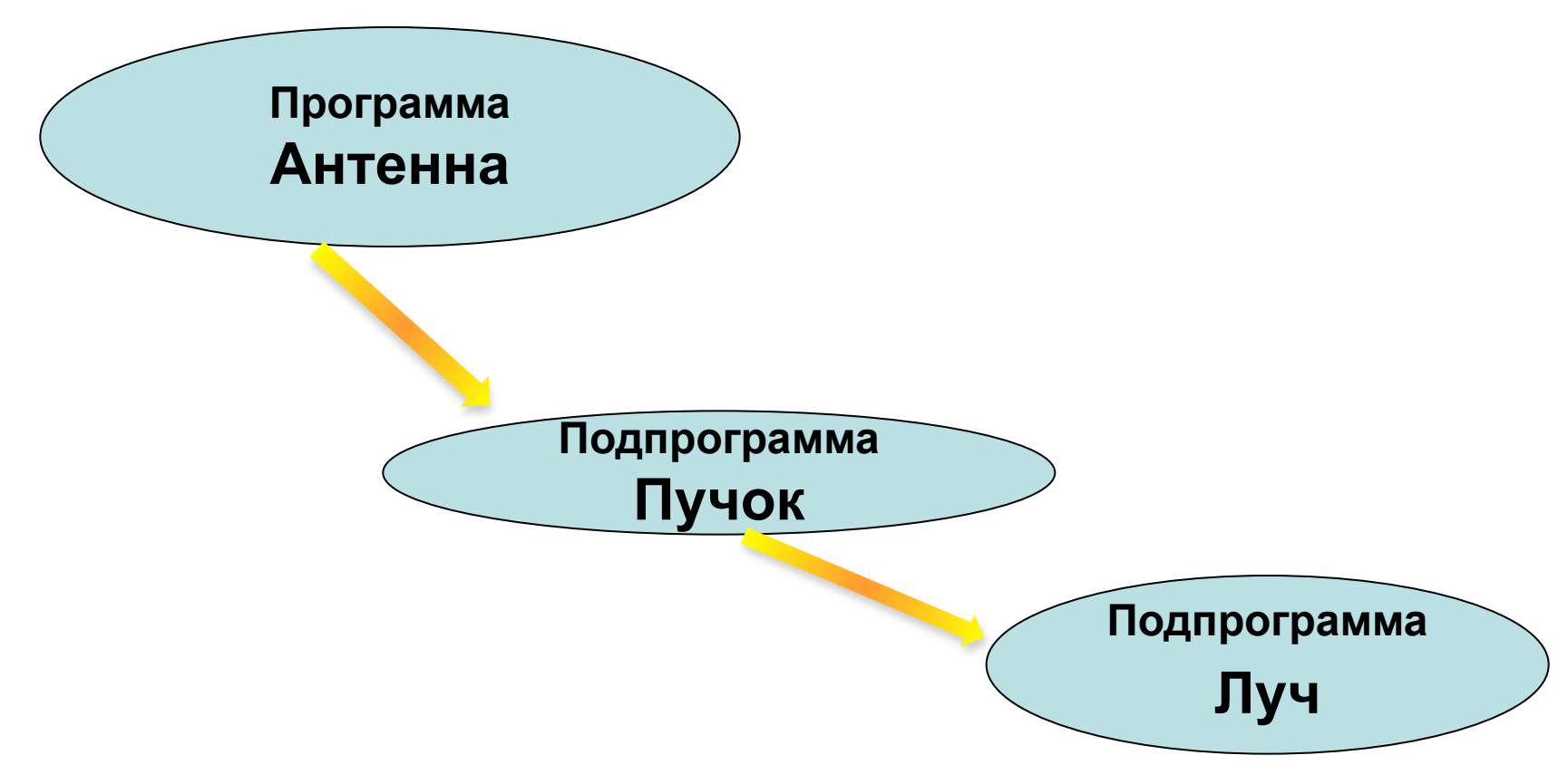

# Луч

# **Это Луч По вперед 100 назад 100 жди 5 пп Конец**

# Пучок лучей

# **Это пучок Повтори 3 [луч направо 10] Конец**

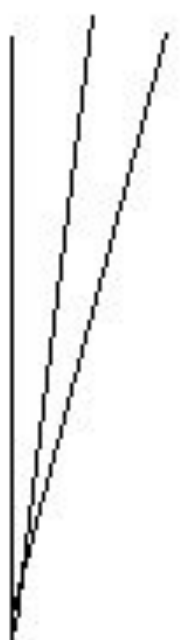

## Антенна

Это антенна **Нов\_курс 350** повтори 4 [пучок направо 60 Конец

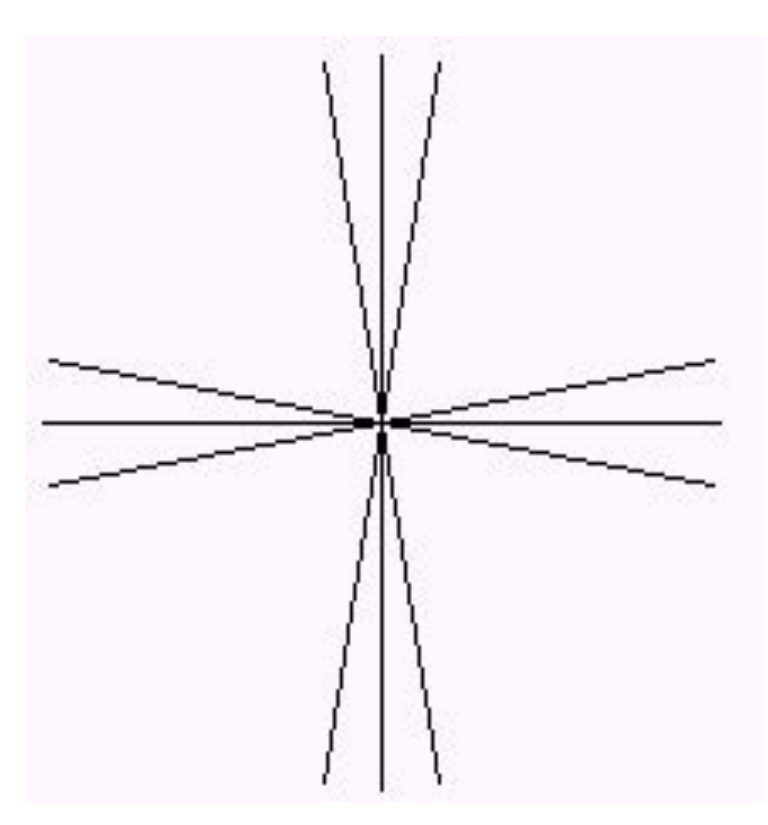

## Давайте запишем программы в Листе программ

[Листы – Программы]

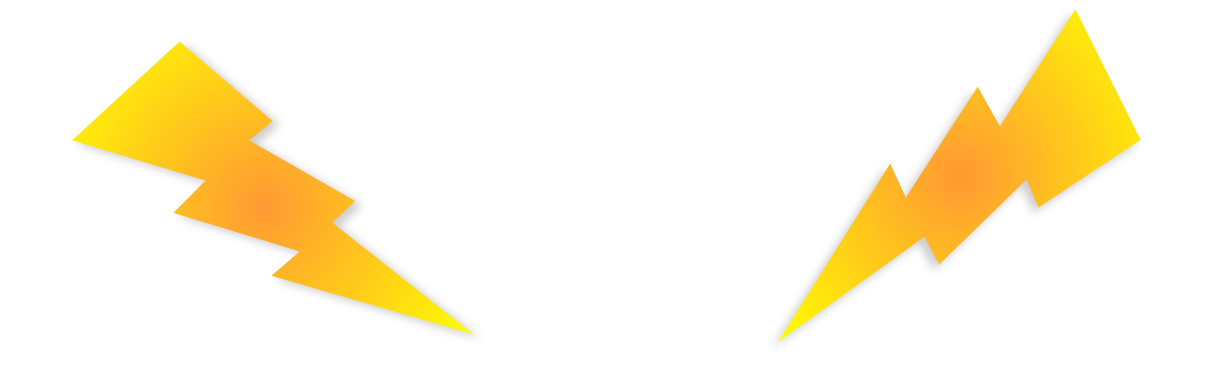

### **Это луч По вперед 100 назад 100 жди 3 пп Конец**

**Это пучок Повтори 3 [луч направо 10] Конец**

**Это антенна Нов\_курс 350 повтори 4 [пучок направо 60] Конец**

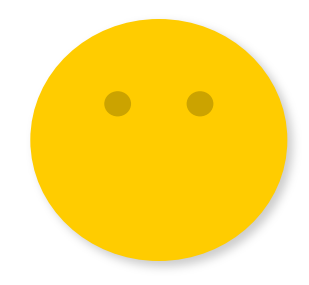

# Запуск программ

• затем запустим команды из **Поля Команд**, открыв **ЛИСТ1:**

*Луч Пучок Антенна*

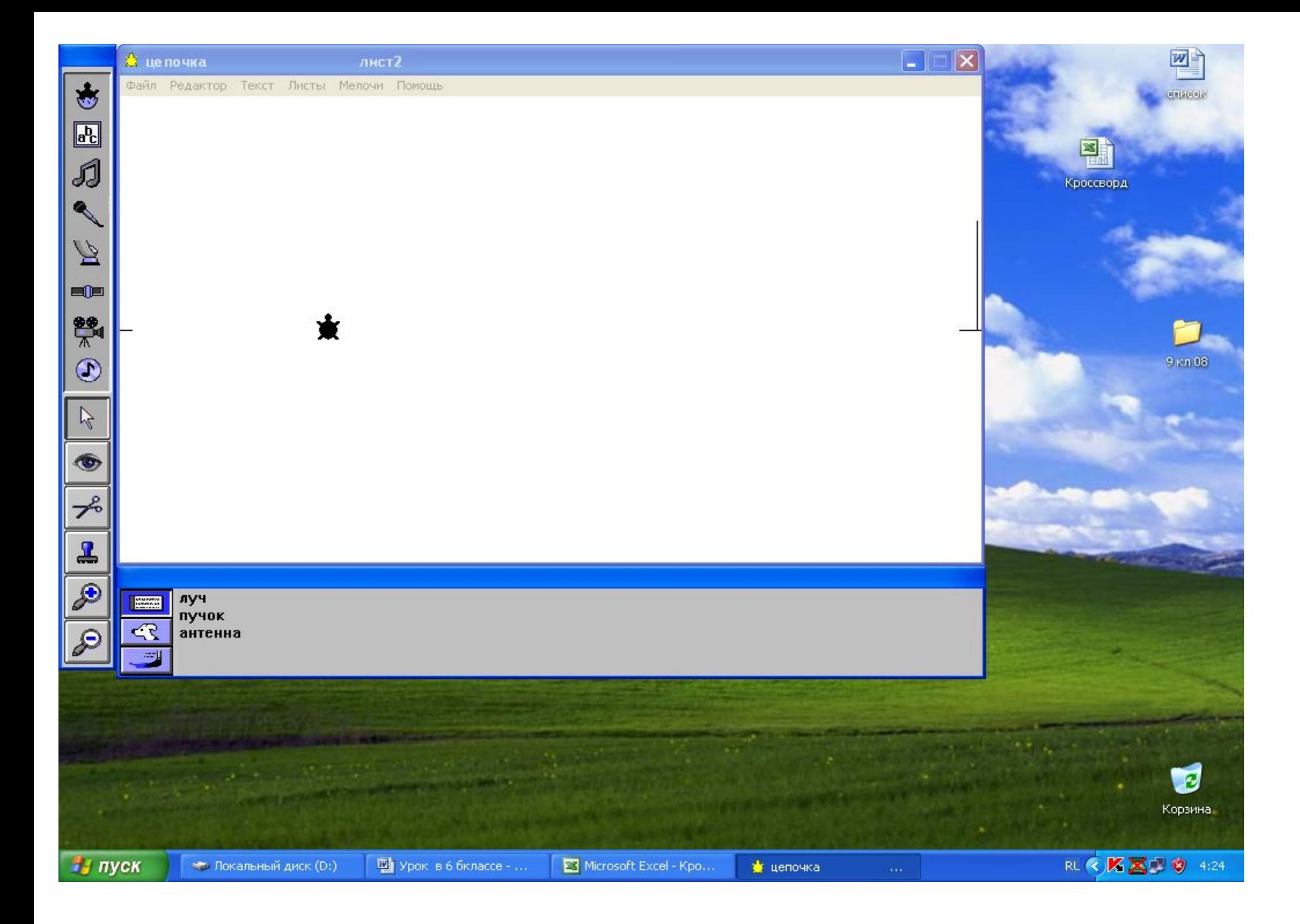

## **Домашнее задание.**

- **• Теория** стр. стр. 34(чит.),
- **• упр**. П-38(а,б,в)
- Повторить ранее изученные команды и запомнить команду для повторения действий.

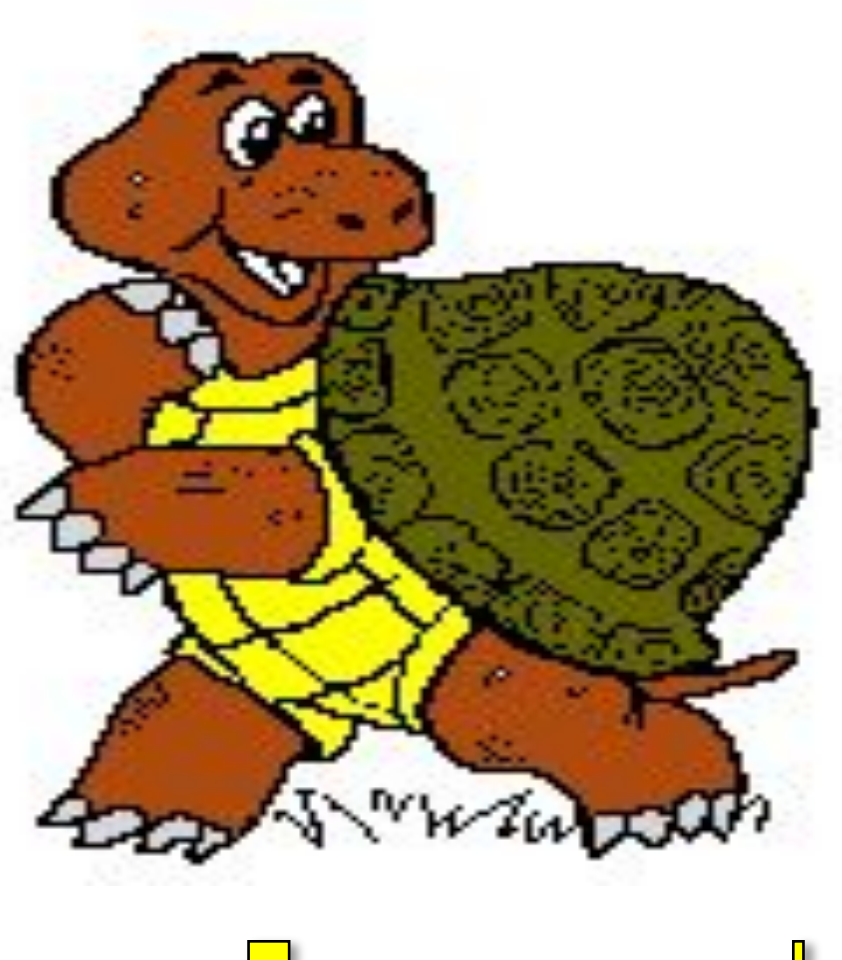

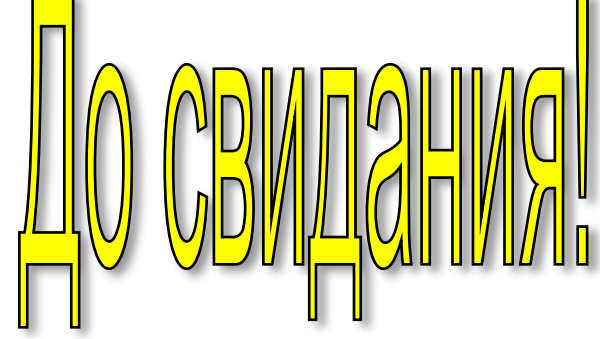

I